Click 'Configuration Templates' > 'Profiles' > open a Linux profile > Click 'Add Profile Section' > 'Antivirus'

- [Background](#page-0-0)
- [Add an AV section to a profile](#page-0-1)
- [Scanner settings](#page-1-0)
- [Scan profiles](#page-7-0)
- [Scheduled scans](#page-10-0)
- [Further reading](#page-13-0)

#### <span id="page-0-0"></span>**Background**

- The antivirus section of a profile lets you control how the virus scanner in CCS operates on managed Linux endpoints. There are three main sections:
	- **Scanner Settings** Configure general options for real-time, manual and scheduled scans. Choose files you want to exclude from scans.
	- **Scan Profiles** Scan profiles tell CCS which items to scan. You can pick a full or quick scan, or create a custom profile to scan specific areas. Once saved, you can apply a scan profile to any scheduled scan.
	- **Scheduled Scans** Choose when you want the scan profile to run on managed devices.
- It is essential to add an antivirus section to a profile if you want virus scans on your endpoints.

#### <span id="page-0-1"></span>**Add an AV section to a profile**

- Log into ITarian
- Click 'Applications' > 'Endpoint Manager'.
- Click 'Configuration Templates' > 'Profiles'
- Open the Linux profile applied to your target devices
	- Open the 'Antivirus' tab if it has already been added to the profile

OR

Click 'Add Profile Section' > 'Antivirus' if it hasn't yet been added:

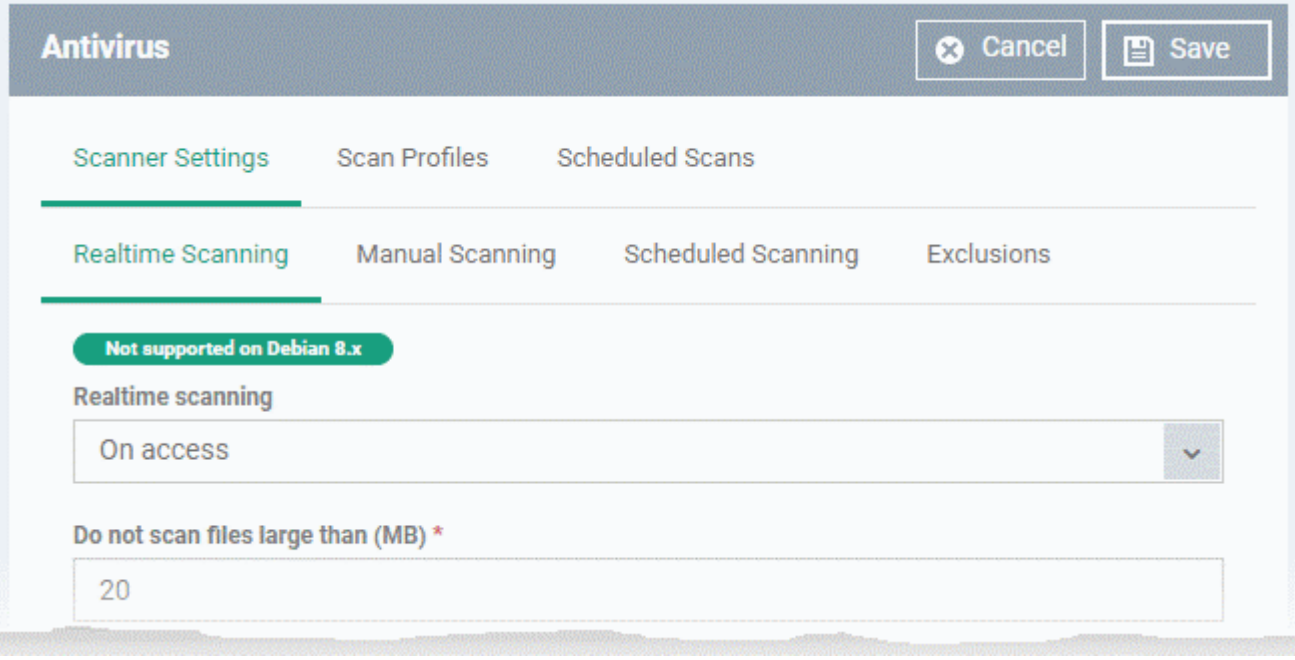

The antivirus settings screen opens.

- Click the following links for help to configure each tab:
	- o [Scanner Settings](#page-1-0) Configure settings that apply to real-time/manual/scheduled scans, and specify items to be excluded from antivirus scans.
	- [Scan Profiles](#page-7-0) A scan profile tells CCS which files, folders and drives should be included in the scan. You can use a scan profile in a manual/on-demand scan, or add it to a schedule. This area lists all existing profiles and lets you create new profiles.
	- o [Scheduled Scans](#page-10-0) Choose when you want the scan profile to run on managed devices.
- Click 'Save' to apply the section to your profile.

#### <span id="page-1-0"></span>**Scanner settings**

The scanner settings area has four sections:

- [Realtime Scanning](#page-1-1)  Set preferences for the 'always-on' virus monitor
- [Manual Scanning](#page-3-0)  Set preferences for on-demand (manual) scans
- [Scheduled Scanning](#page-4-0)  Set preferences for scheduled scans
- [Exclusions](#page-5-0)  Specify files/folders which should be skipped by all scan types

#### <span id="page-1-1"></span>**Realtime Scanning**

Note: The real-time scanner is not supported on Debian. The settings in this screen do not apply to Debian devices.

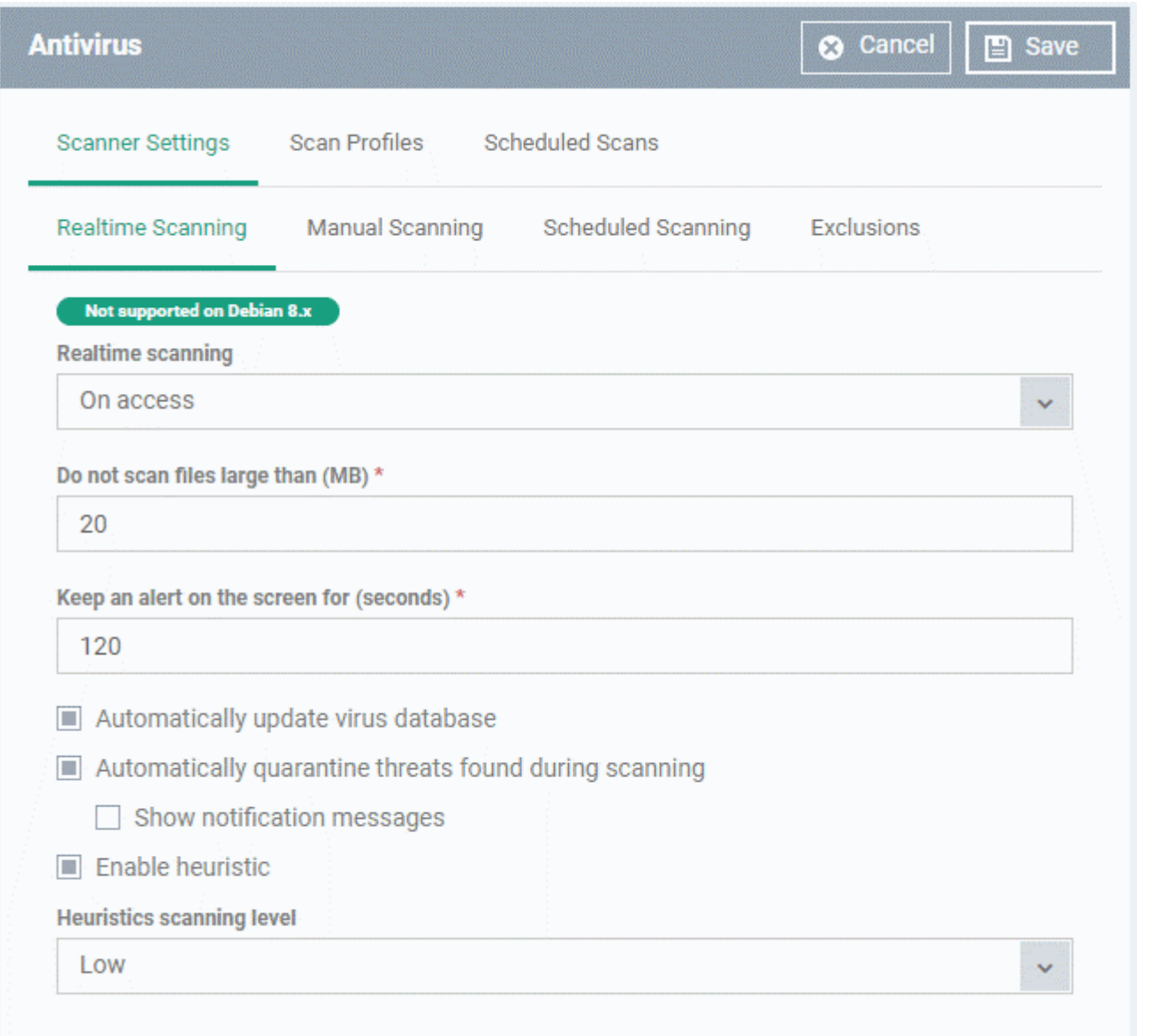

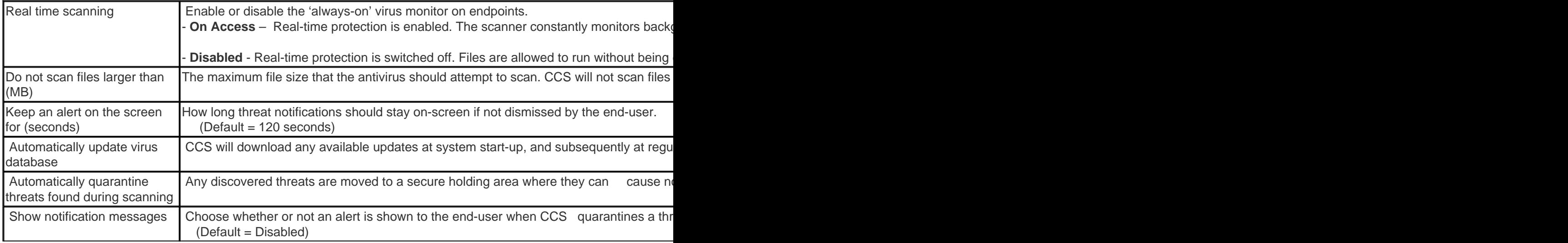

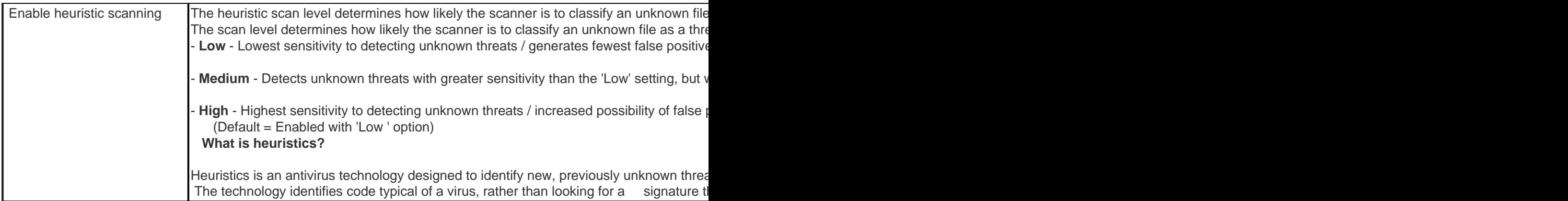

#### <span id="page-3-0"></span>**Manual Scanning**

- A manual scan is one you run 'on-demand' on specific files, folder or drives.
	- For example, you can launch a manual scan on your devices direct from Endpoint Manager. Go to 'Security Sub-Systems' > 'Antivirus' > 'Device List' > select a target device > Click the 'Scan' button.
	- See '[How to run virus scans on devices from the security sub-systems menu](https://wiki.itarian.com/frontend/web/topic/how-to-run-virus-scans-on-devices-from-the-security-sub-systems-menu)' for help to do this.
	- You can also run manual scans from the CCS installed on the Linux device. Click 'Antivirus' > 'Run a Scan' > select a scan profile > 'Scan'. See this [help page](https://community.itarian.com/help/topic-459-1-1008-15053-Run-a-Scan.html) if you need help to run ondemand scans on the local device.
- The Manual Scanning interface lets you select options for on-demand scans:

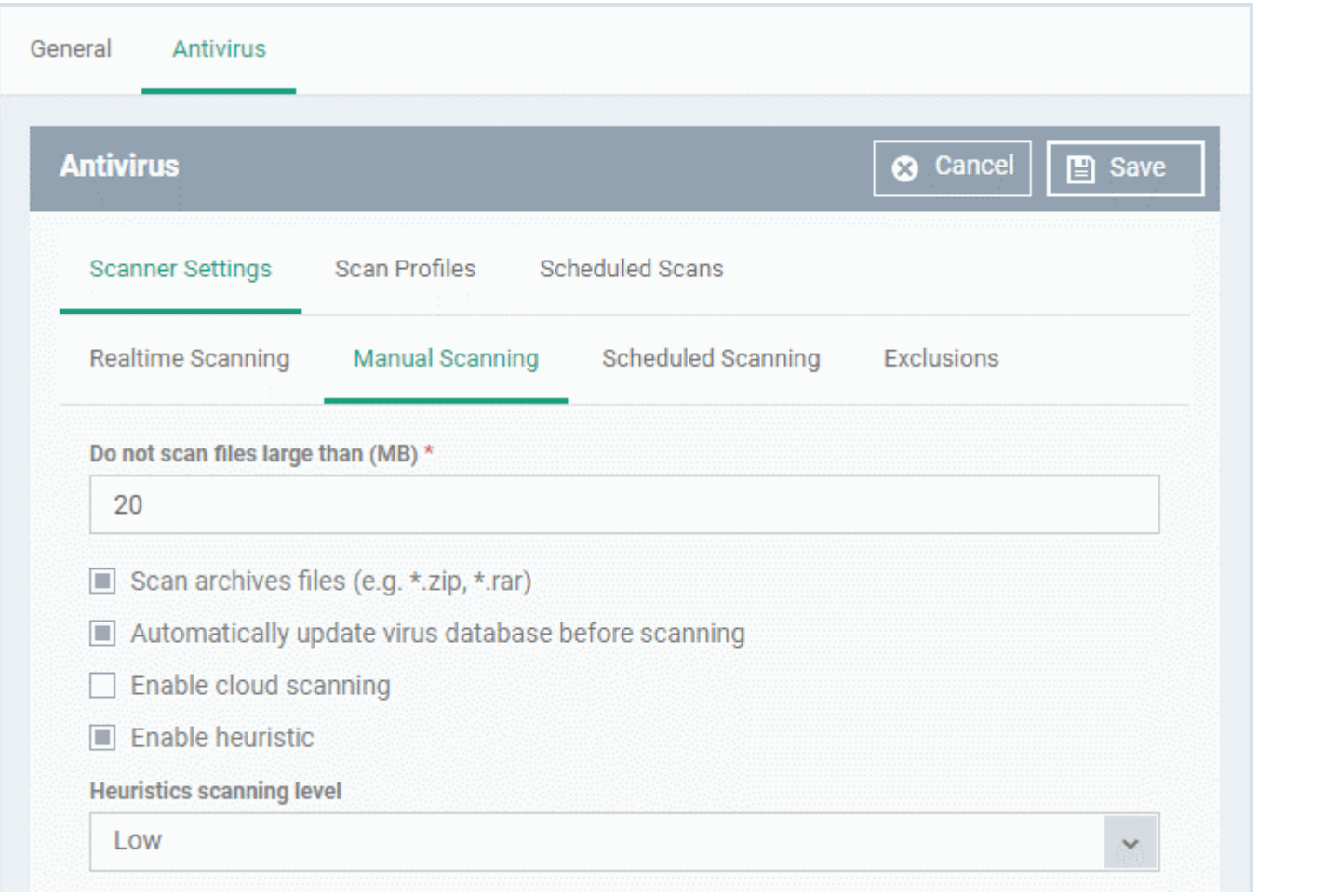

<span id="page-4-1"></span>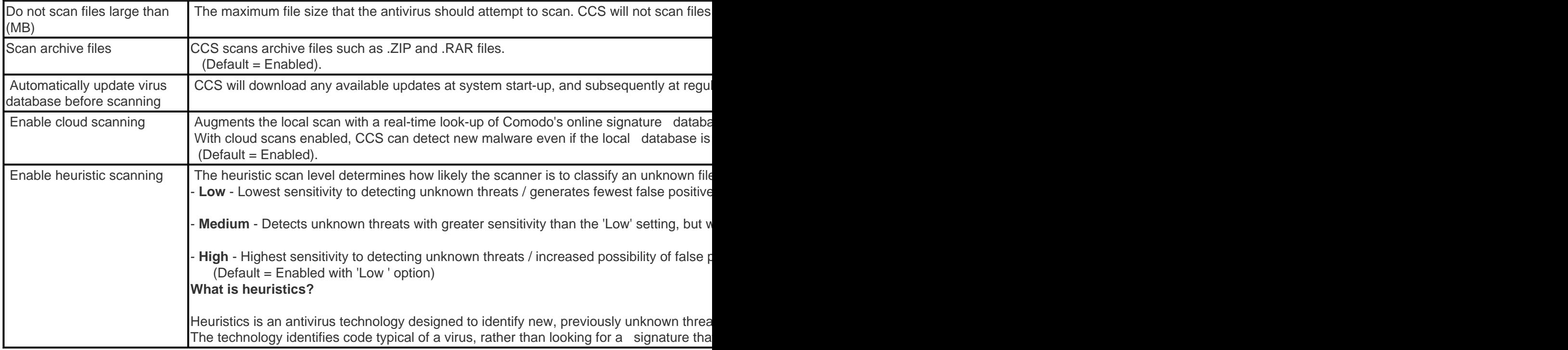

## <span id="page-4-0"></span>**Scheduled Scanning**

The settings you specify here apply to all [scheduled scans](#page-4-0) that you create.

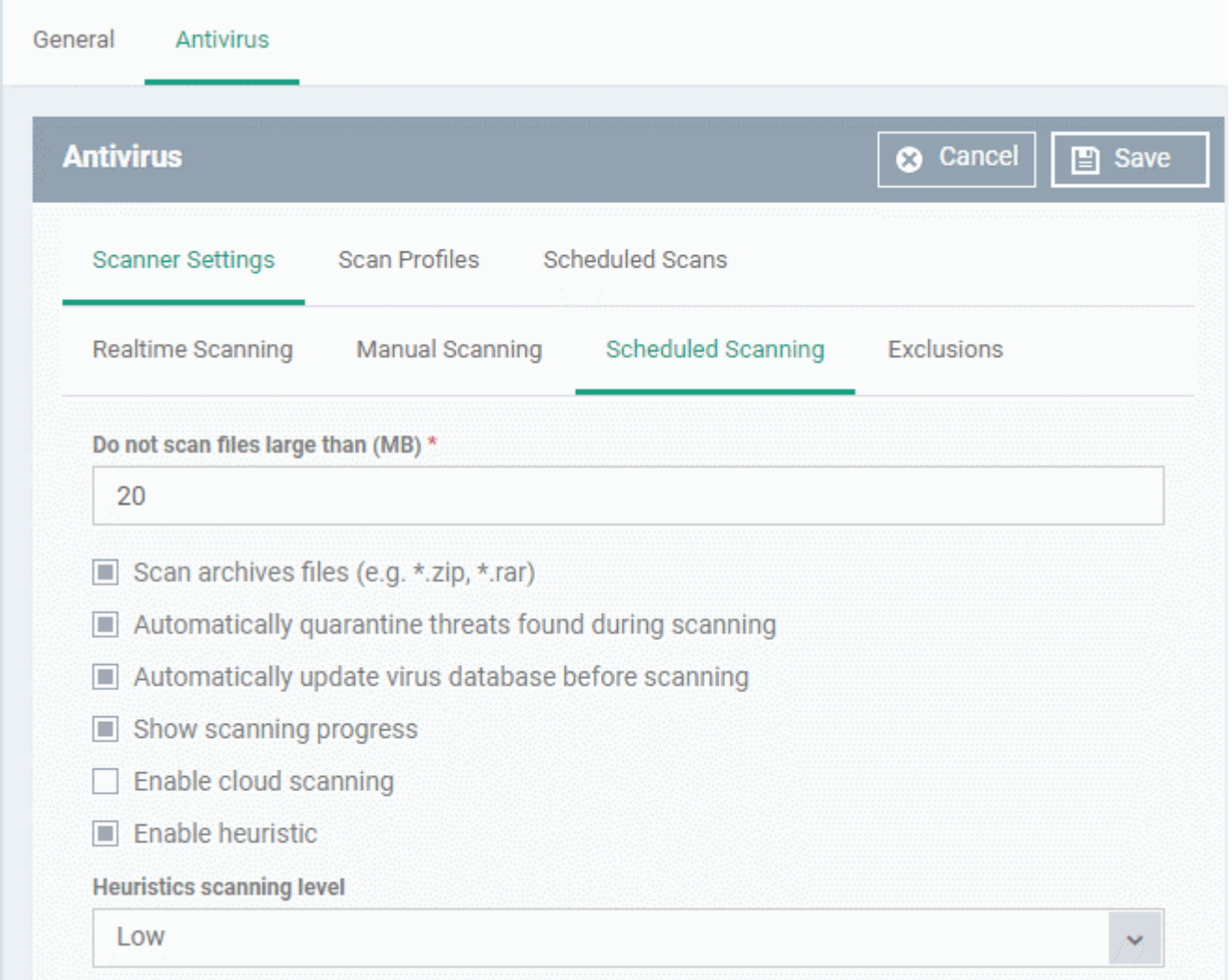

## The preferences for scheduled scans are similar to manual scans as [explained above](#page-4-1), except:

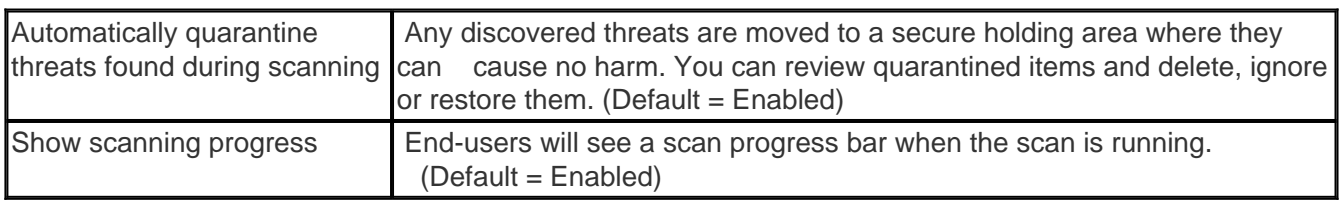

#### <span id="page-5-0"></span>**Exclusions**

- The 'Exclusions' tab lets you specify files and folders that should be ignored by the [antivirus scanner](https://antivirus.comodo.com/)
- Any item you exclude will be skipped by ALL types of scan real-time, on-demand and scheduled.

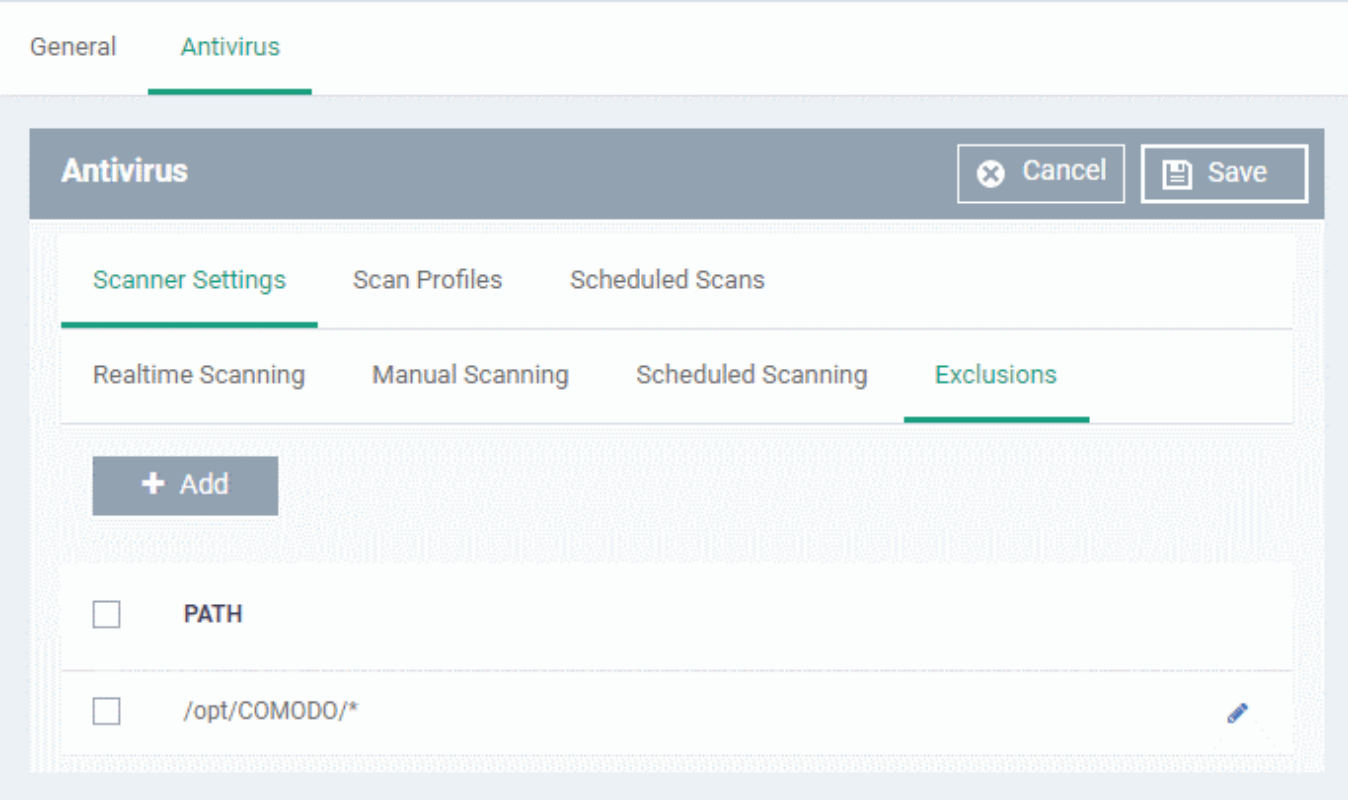

Click 'Add'

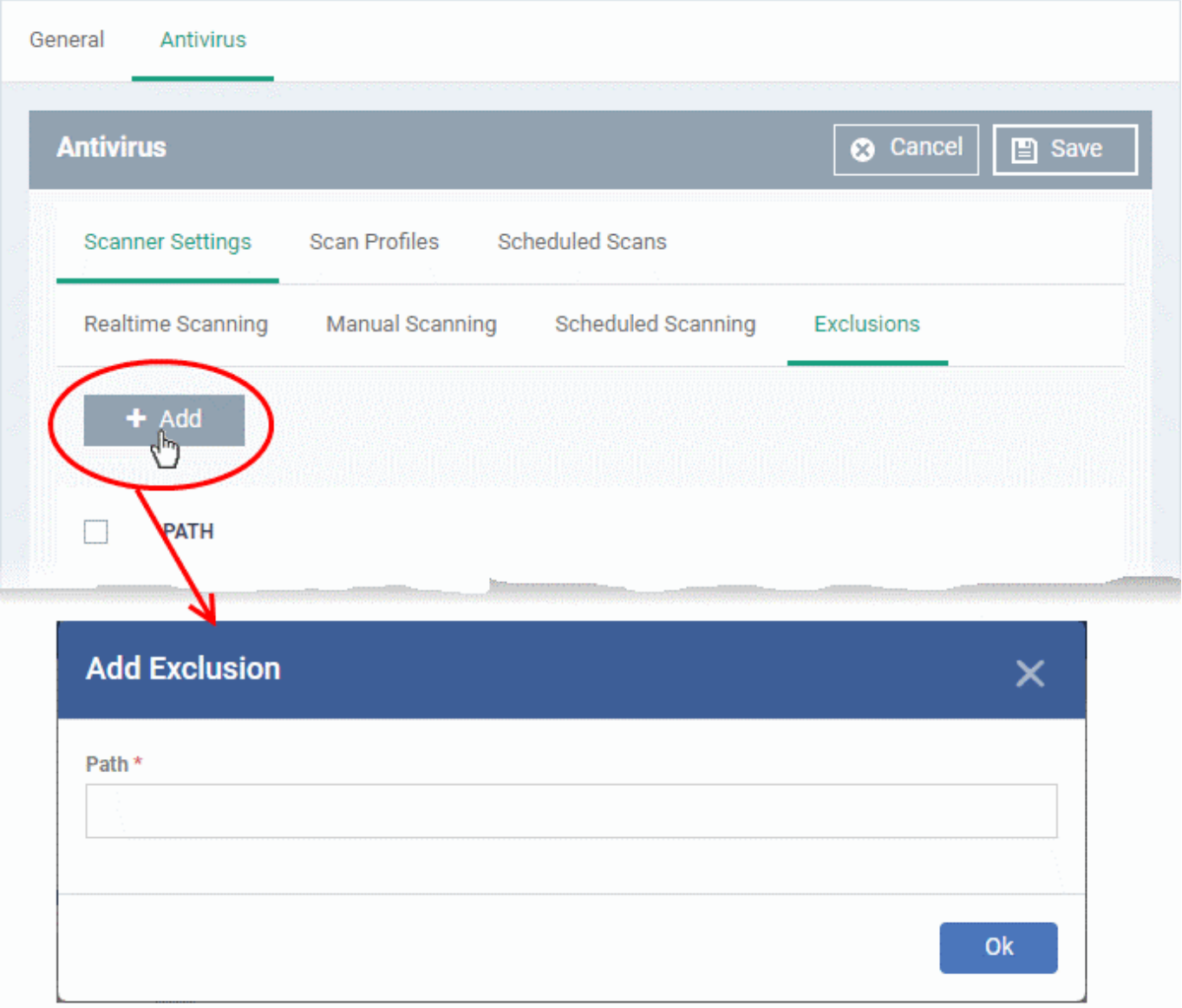

- Enter the full path of the item you want to exclude then click 'OK'.
- Repeat the process to exclude more items.

## <span id="page-7-0"></span>**Scan profiles**

- Scan profiles tell CCS which files, folders or drives to scan on a device
- CCS ships with two default profiles 'My Computer' and 'Critical Areas'
- You can also create custom profiles which consist of specific items
- Any profiles you create can be added to a scheduled scan

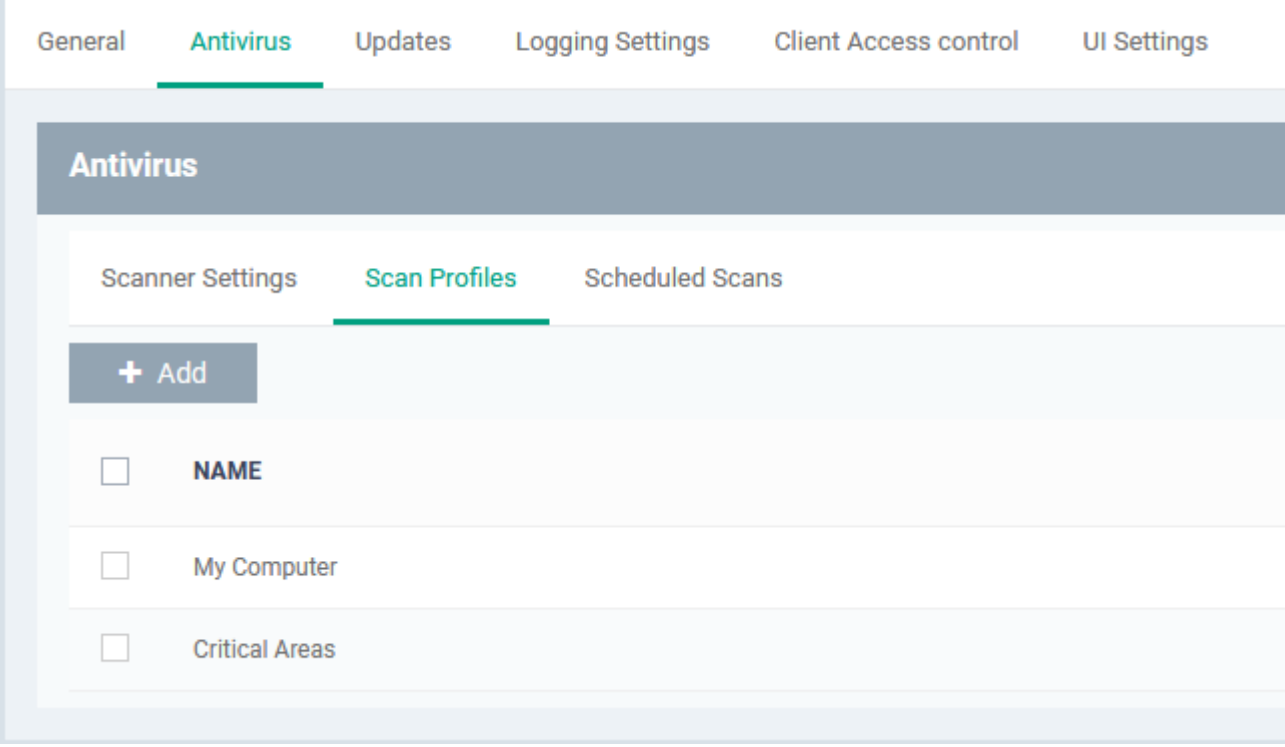

## **Create a scan profile**

Click 'Add'

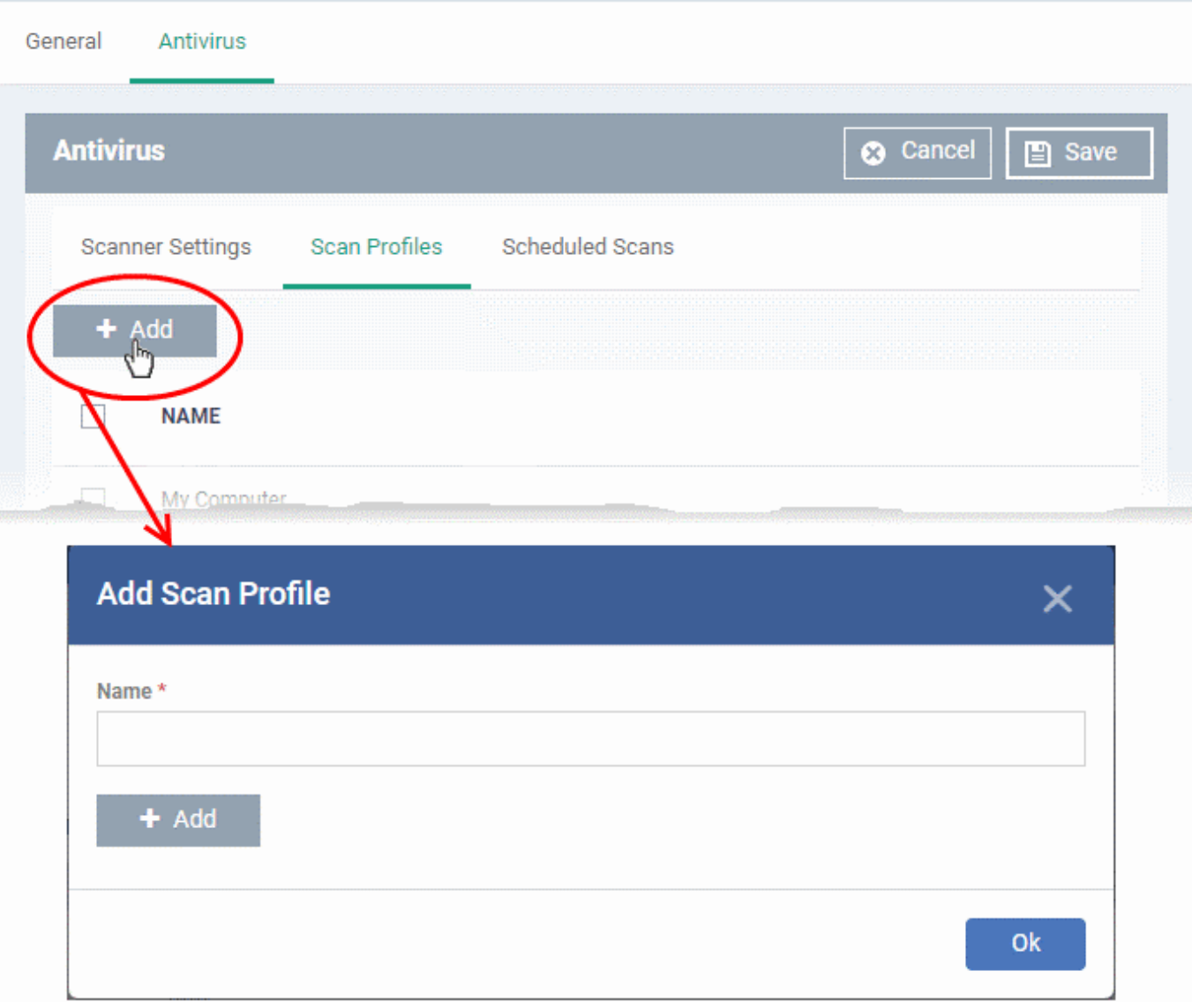

- Enter a label for the scan profile
- Click 'Add' to specify the item you want to scan. This can be a folder, drive, file or area:

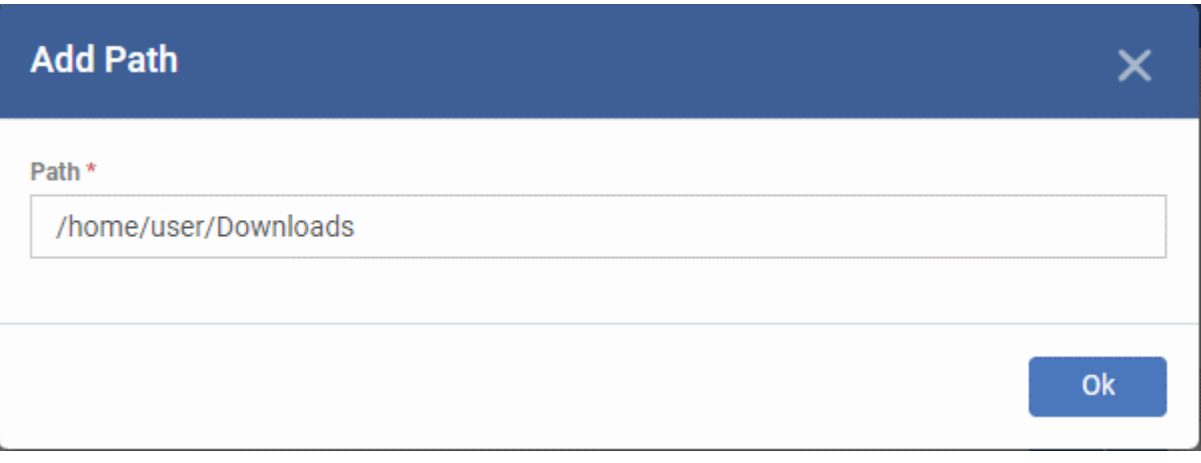

- Enter the path of the item you want to scan then click 'Ok'
- The path is added to the profile as follows:

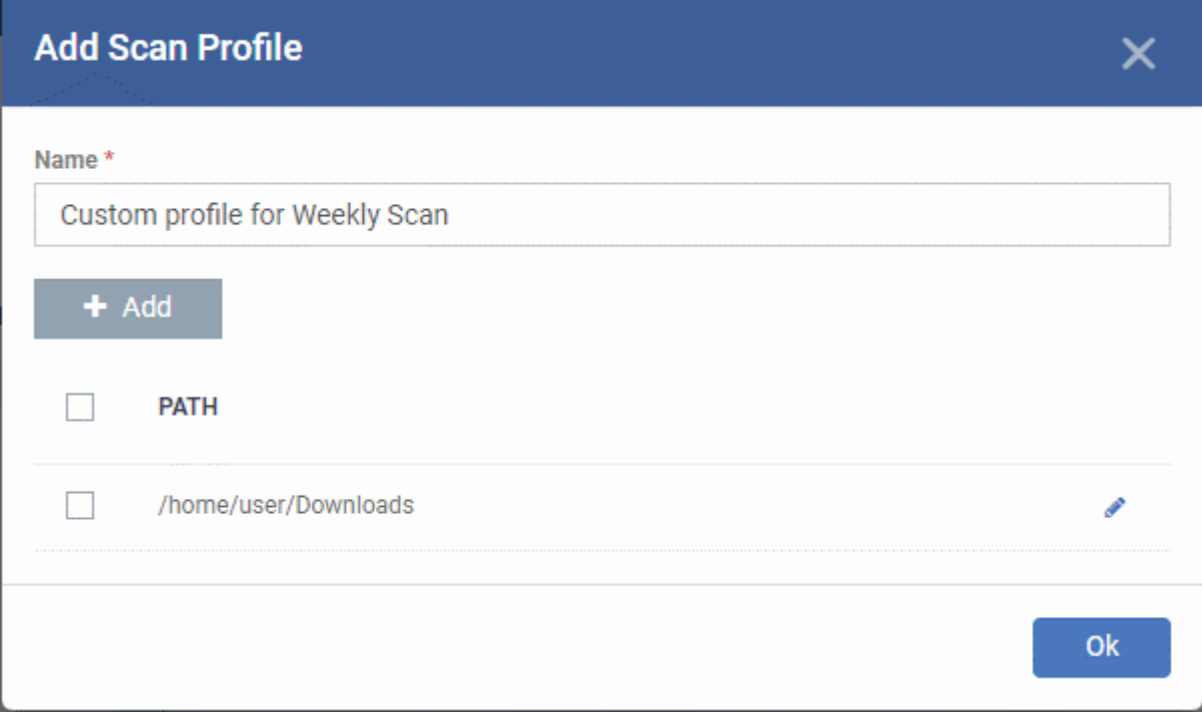

- Repeat the process to add more paths
- Click 'Ok'

The scan profile will be added to the list and can be selected as part of a scheduled scan.

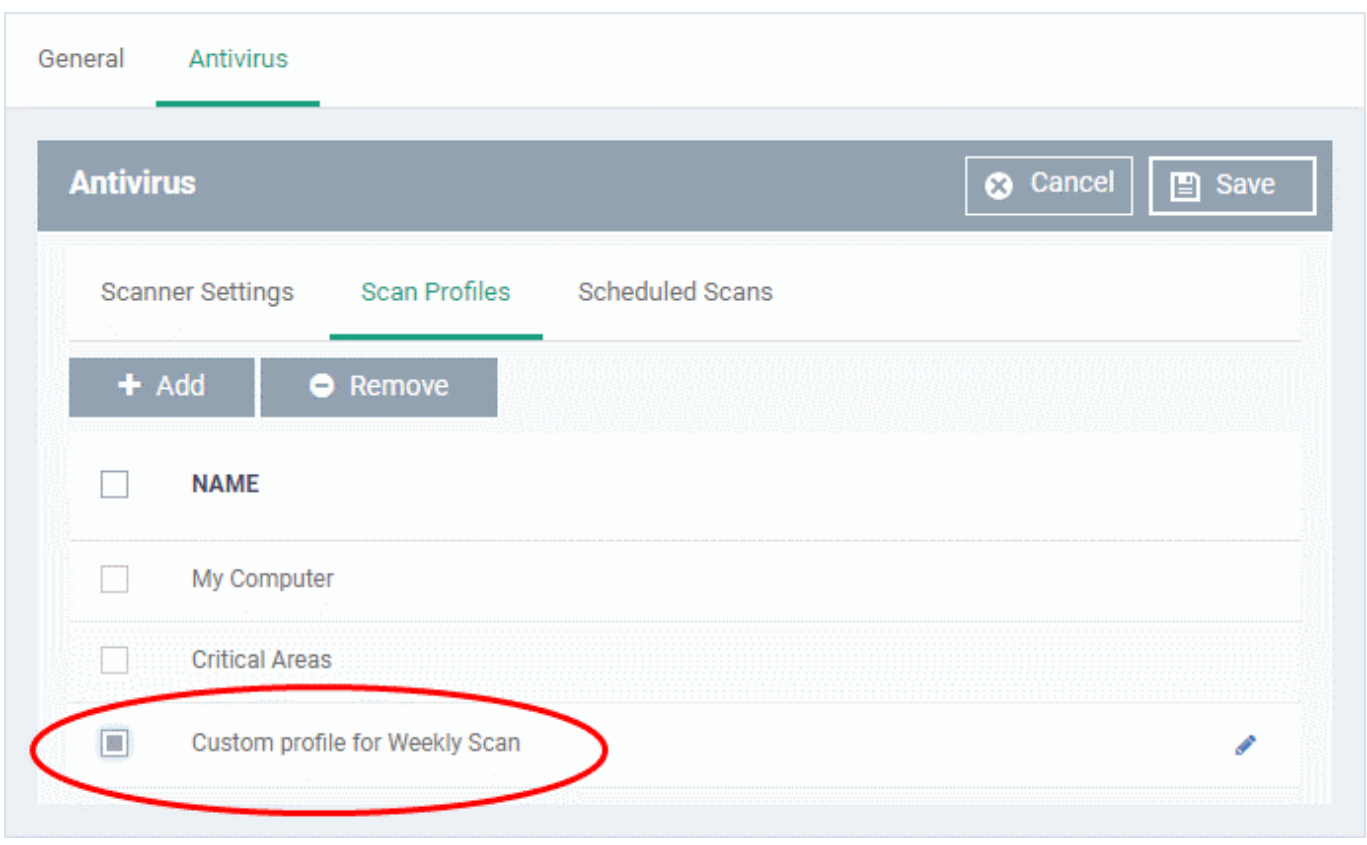

# <span id="page-10-0"></span>**Scheduled Scans**

- The highly customizable scheduler lets you set up recurring scans on managed devices. CCS scans the items in the [scan profile](#page-7-0) at the times you specify in the schedule.
- You can create multiple schedules to take advantage of different scan profiles.

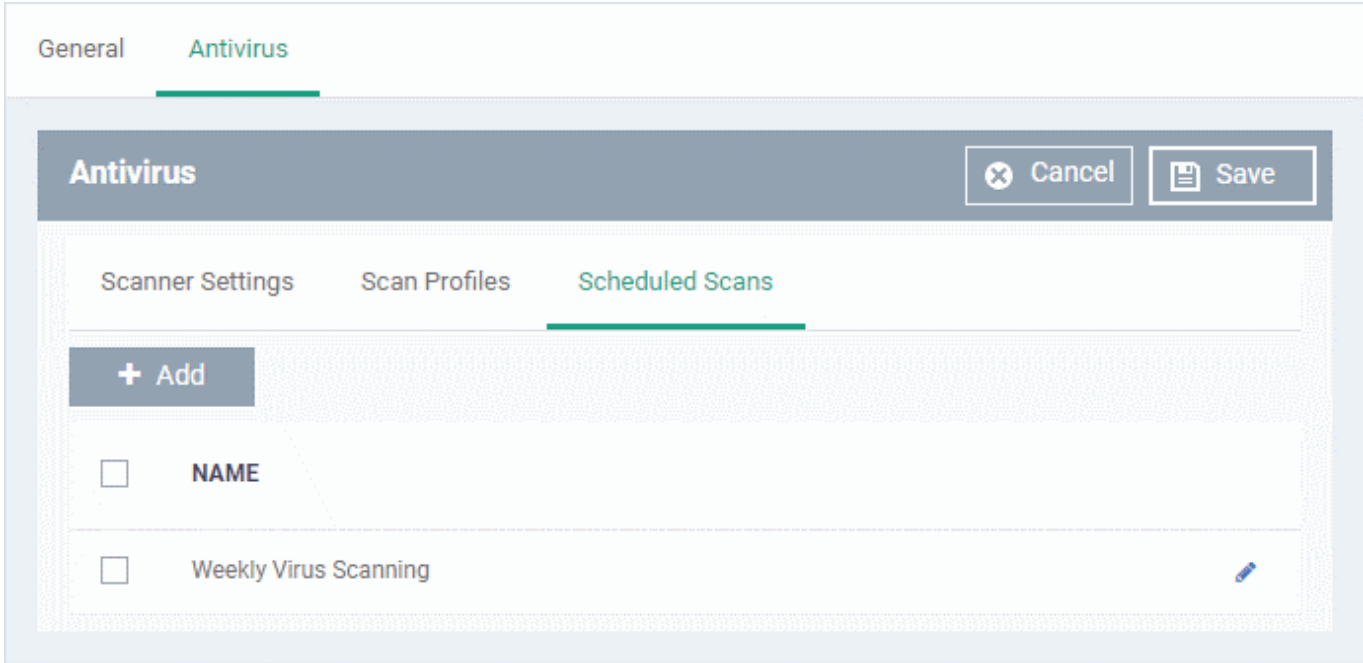

Click 'Add' to create a new scheduled scan

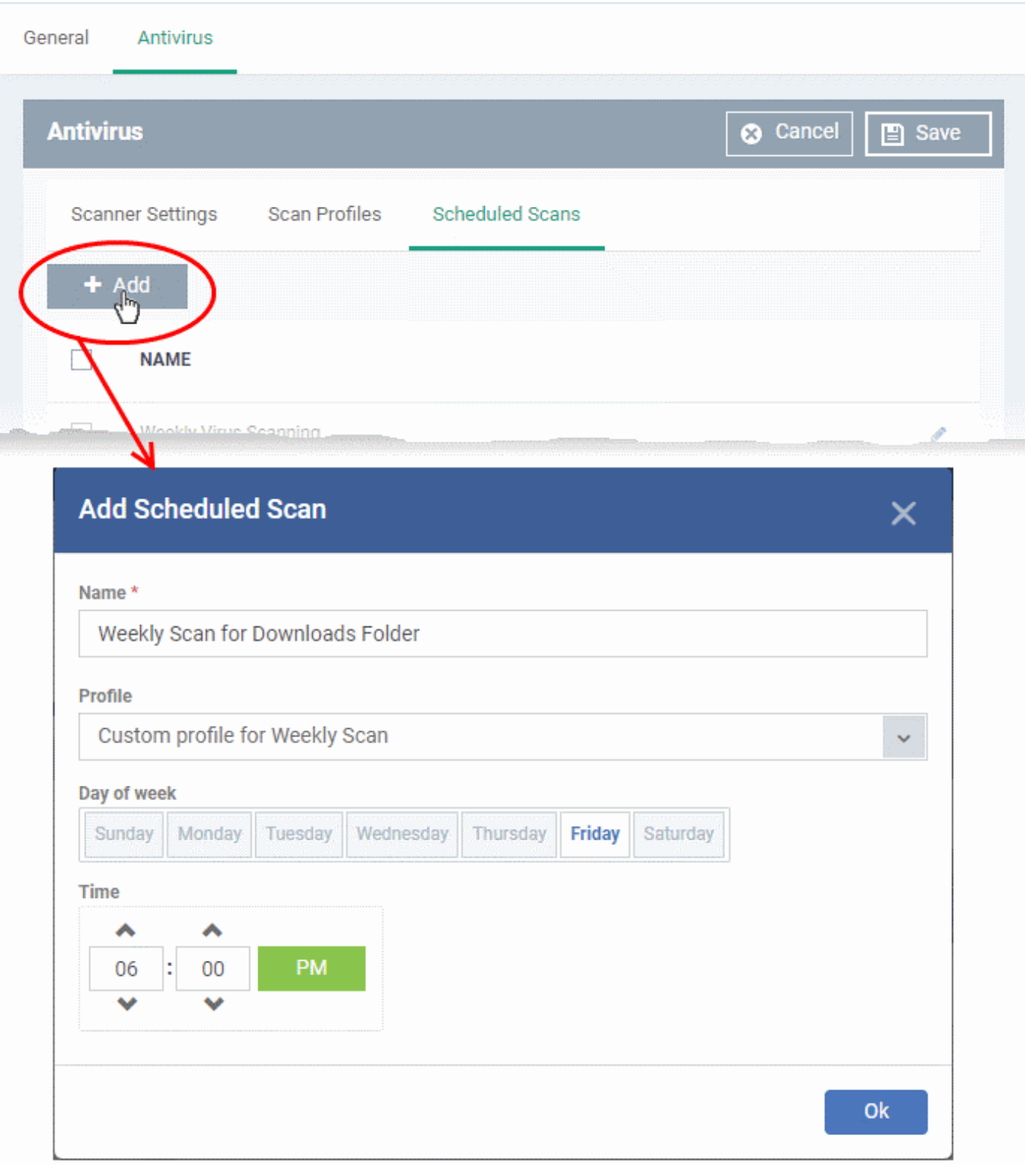

- **Name** Label of the schedule. Pick something that describes the frequency and target of the schedule. For example, 'Daily scan of the apps folder', or 'Weekly scan of sales team laptops'.
- **Time** The time the scan should start.
- **Day of week** Select the days of the week on which the scan should run.
- **Profile** Choose the pre-defined or custom scan profile you want use in this scheduled scan. All profiles listed in the '[Scan Profiles](#page-7-0)' tab will be available in the drop-down.

Click 'OK'

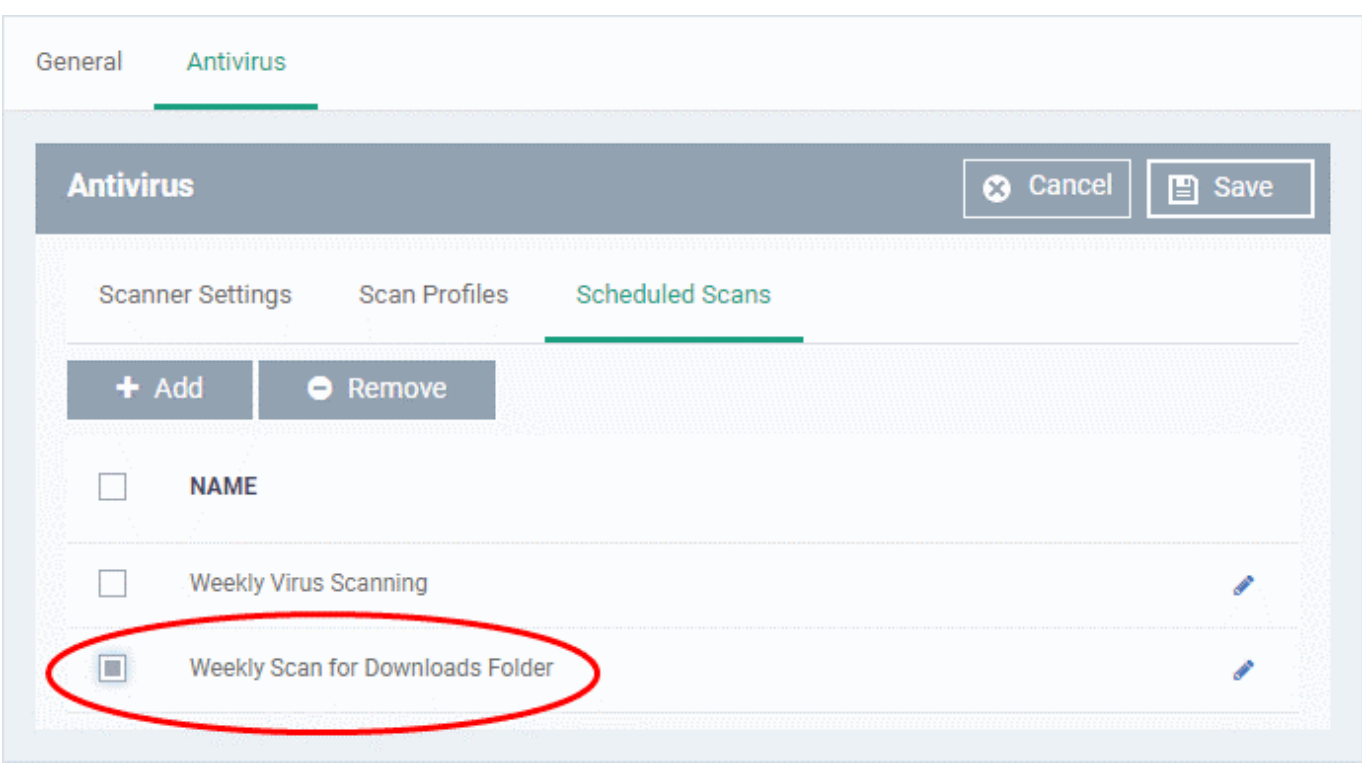

- Repeat the process to add more scan schedules
- Click 'Save' to apply the schedule to your configuration profile.

## <span id="page-13-0"></span>**Further reading**

[How to run virus scans on devices from the security sub-systems menu](https://wiki.itarian.com/frontend/web/topic/how-to-run-virus-scans-on-devices-from-the-security-sub-systems-menu)

[How to manage quarantined items in Endpoint Manager](https://wiki.itarian.com/frontend/web/topic/how-to-manage-quarantined-items-in-endpoint-manager)

[How to configure antivirus settings in a Mac OS profile](https://wiki.itarian.com/frontend/web/topic/how-to-configure-antivirus-settings-in-a-mac-os-profile)

[How to configure antivirus settings in a Windows Profile](https://wiki.itarian.com/frontend/web/topic/how-to-configure-antivirus-settings-in-a-windows-profile)